## **How can I verify the DJControl Instinct P8 is working correctly as a MIDI controller (MAC)?**

There is many ways to test the **DJControl Instinct P8** as a MIDI controller. The first one is included with MAC OS:

- Open **Audio/MIDI Setup** (**Application > Utilities**).

Under **Window >MIDI Studio,** you should find **DJControl Instinct P8**.

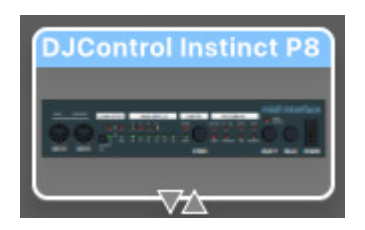

- Click on

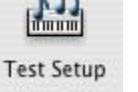

Press a button on the controller. You should normally obtain de following result, indicating the controller correctly transmits a signal:

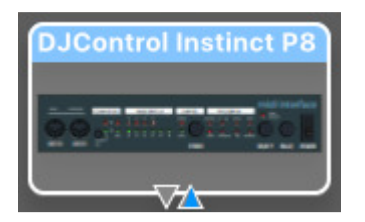

Even though it might not be very precise, this is an easy way to verify the transmission of MIDI Messages. For a more detailed analysis, we'll use a MIDI test program available from the following website:

## **MIDI Monitor**

http://www.snoize.com/MIDIMonitor/

Once installed, the first thing to do when launching MIDI Monitor, is to check under **Sources,** that **DJControl Instinct P8** is enumerated:

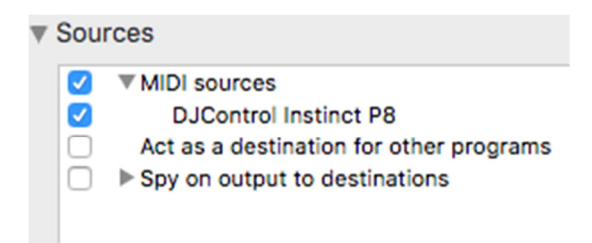

Start by pressing a button on the DJ Control. Under column **Data**, you will notice a value of **127** (when pressing the button) and **0** (when releasing the button).

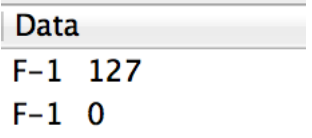

For knobs and sliders, who are incremental controls, you should normally get values **between 0 and 127**, depending on the position of the controller.

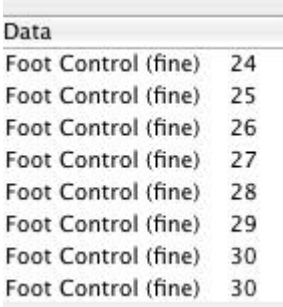

This test can also help determine if some of the controls of the DJ Control are not working correctly. For example, if the Crossfader is only halfway to his course but already displays its maximum value of 127.